- ・地震、雷などの自然災害、火災、第三者による行 為、その他の事故、お客様の故意または過失、誤 用、その他異常な条件下での使用により生じた損 害に関して、当社は一切責任を負いません。
- ・本製品および本製品付属のソフトウェアの使用 または使用不能から生じた損害、逸失利益、お よび第三者からのいかなる請求等について、当 社は一切責任を負いません。
- ・本製品に付属の取扱説明書の記載内容を守らな いことにより生じた損害に関して、当社は一切 責任を負いません。
- ・当社が関与しない接続機器、ソフトウェアなど との意図しない組み合わせによる誤動作やハン グアップなどから生じた損害に関して、当社は 一切責任を負いません。
- 記憶装置(ハードディスク、フロッピーディスク など)に記録された内容は故障や障害の原因にか かわらず保証いたしかねます。
- ・本製品の保証条件は、同梱されている当社所定の 保証書の規定をご覧ください。
- ・本製品の仕様および外観は、改良のため予告なく 変更することがあります。

■ ビニール袋などの包装材料は幼 U 児の手の届かないところに保管 すること

# **安全上のご注意**

### **本製品の取り扱いについて**

■ 通電中の本製品にふとんをかけ たり、暖房器具の近くやホット

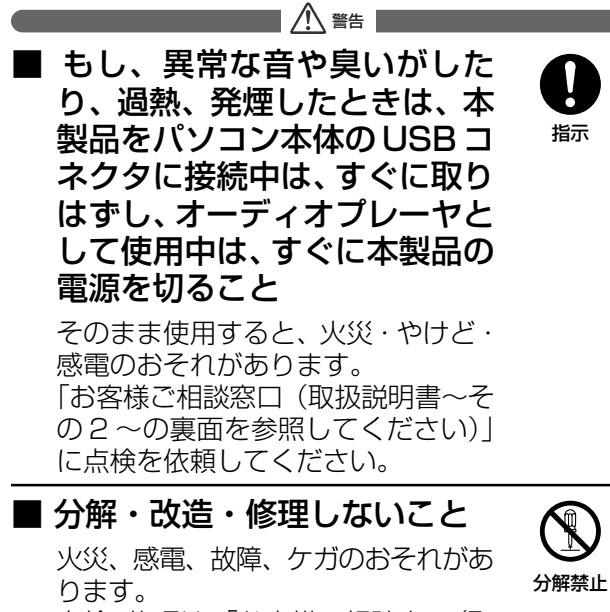

点検・修理は、「お客様ご相談窓口(取 扱説明書~その 2 ~の裏面を参照し てください)」に依頼してください。

- ふろ場、 シャワーなどの水がか かったり、湿度の高い場所ある いは屋外などの雨や霧が入り込 む場所では使用しないこと 火災、感電の原因となります。 禁止
- ぬれた手で、取り付け、取りは ずしをしないこと 感電のおそれがあります。
- 音量を上げすぎないように注意 すること

口に入れたり、頭からかぶるなどし て窒息のおそれがあります。

> ■ 本製品の電源を入れる前に、本 製品のボリュームを最小にする こと

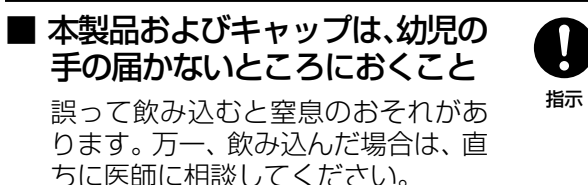

指示

 $\circ$ 

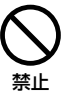

カーペットの上に置かないこと 内部の温度が上がり、火災・やけど・ 故障のおそれがあります。 ■ 本製品をパソコン本体の USB U コネクタに接続する際は、確実 指示 に差し込むこと 確実に差し込まないと、火災、感雷の おそれがあります。 ■ バッテリは、指定された充電方 法以外で充電しないこと 禁止 火災・破裂・発熱の原因となります。 ■ 歩行中は、周囲の音が聞こえる U 範囲の音量にすること 指示 歩行中、周囲の交通や状況がわから ないと、事故につながるおそれがあ ります。 ■ 運転中に本製品を使用しないこと 運転中、外部の交通騒音や緊急信号 禁止 音などの安全確認のために必要な音 声が聞こえないと、事故につながる おそれがあります。 八注意 ■ ■ 本製品の近くに「花びん・コッ プ」などの水の入った容器や、 「ステープル・クリップ」などの 禁止 金属物を置かないこと 異物(金属片・液体など)が本製品の 内部に入ると火災・感電や故障の原因 となります。 点検・修理は、「お客様ご相談窓口(取 扱説明書~その 2 ~の裏面を参照し てください)」に依頼してください。

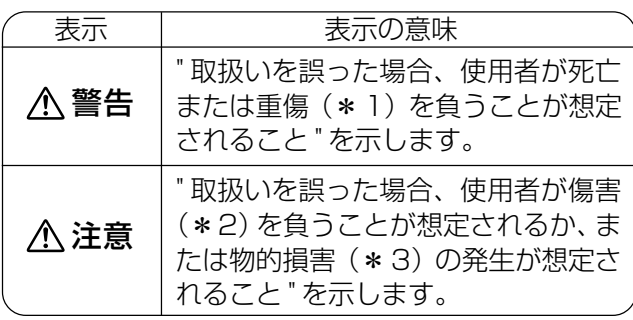

大きな音量で聴き続けると、難聴そ の他の障害の原因になるおそれがあ ります。周囲の人たちへの配慮も忘 れないようにご留意ください。

突然大きな音が出て聴力障害などの 原因となることがあります。

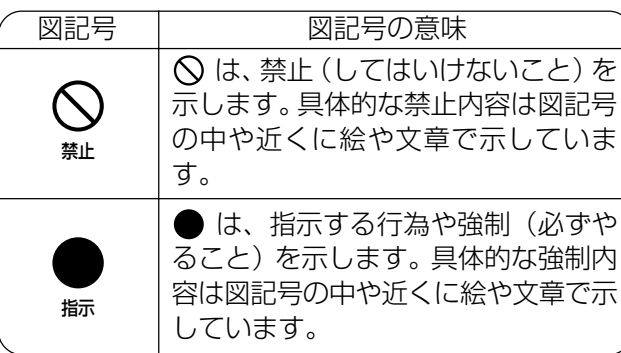

#### ■免責事項について

は、当社は一切その責任を負いません ので、あらかじめご了承ください。

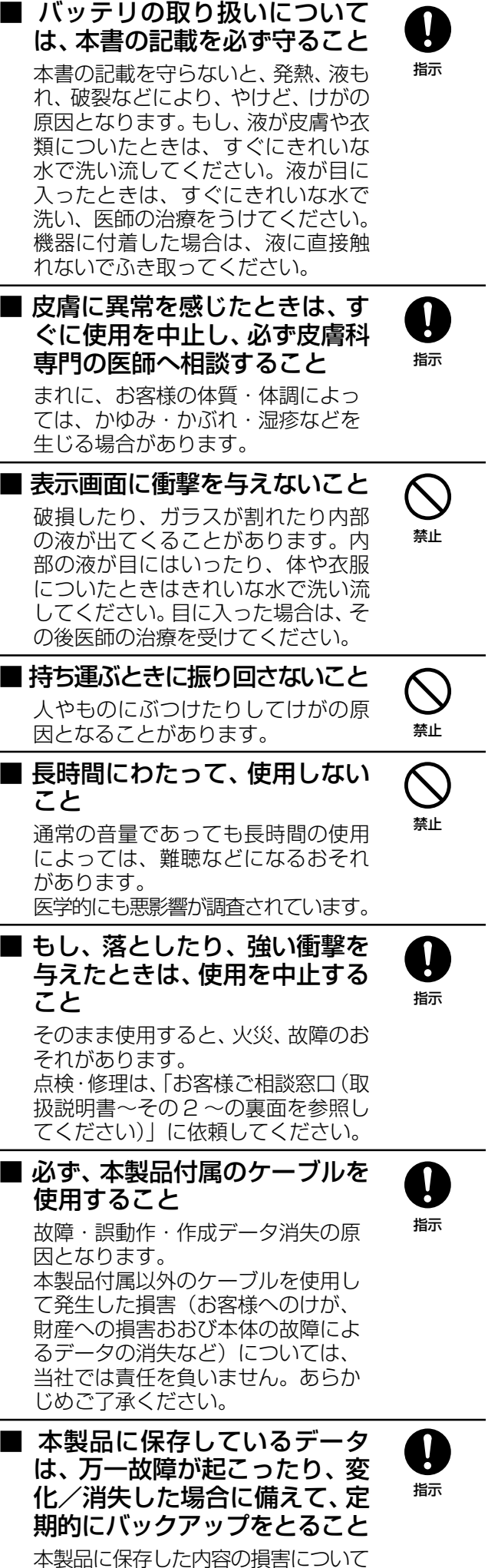

指示

Q

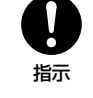

禁止

 $\bigcap$ 

# **TOSHIBA**

# **"音楽再生機能付" ぱらちゃん USB メモリ(512MB) 取扱説明書~その 1 <sup>~</sup>**

IPCZ100A

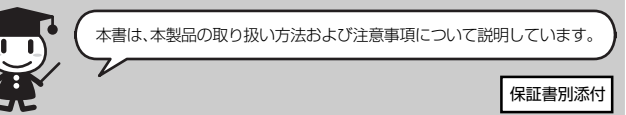

# **安心してお使いいただくために**

お買い求めいただいた製品(本製品)をご使用いただ く前に、必ず取扱説明書~その1~(本書)と取扱説 明書~その 2 ~をお読みください。

本書には、ご使用の際の重要な情報や、お客様や他の 人々への危害や財産への損害を未然に防ぎ、製品を安 全にお使いいただくために、守っていただきたい事項 が示されています。

本書は、必要なときにすぐに参照できるように、本製 品のそばなどお手元に置いてご使用ください。 お子様がお使いになるときは、保護者のかたが取扱説 明書の中身をお読みになり、正しい使いかたをご指導 ください。

本書では、本製品を安全にお使いいただくための注意 事項を次のように記載しています。

#### ■表示の説明

\* 1:重傷とは失明やけが、やけど(高温・低温)、感電、骨 折、中毒などで、後遺症が残るものおよび治療に入院・ 長期の通院を要するものをさします。

- \* 2:傷害とは、治療に入院や長期の通院を要さないけが・や けど・感電などをさします。
- \* 3:物的損害とは、家屋・家財および家畜・ペットに関わる 拡大損害をさします。

#### ■図記号の例

# **バッテリについて**

- ・本製品は、バッテリパックを内蔵しています。
- ・バッテリは、本製品を使用していなくても少しずつ自然 放電していきます。本製品を長時間放置しておいた場合、 バッテリが放電しきる場合があります。その場合は、充 電してからご使用ください。
- ・充電時間はバッテリの状態や周囲の温度などによって変わ ります。
- ・低温の環境で使用すると、連続再生時間が短くなります。
- ・バッテリは消耗品です。繰り返し使用していると、使用 できる時間が徐々に短くなります。十分に充電しても使 える時間が極端に短くなったときはバッテリが劣化して いると思われます。バッテリの交換については、製品本 体の交換による有償修理となります。
- ・バッテリが放電しきったことによって、記憶データが変 化・消失することがあります。この場合、記憶データの 変化・消失について当社は一切責任を負いません。あら かじめご了承ください。

### **電波障害自主規制について**

この装置は、情報処理装置等電波障害自主規制協議会(VC CI)の基準に基づくクラスB情報技術装置です。 この装置は、家庭環境で使用することを目的としています が、この装置がラジオやテレビジョン受信機に近接して使用 されると、受信障害を引き起こすことがあります。 取扱説明書に従って正しい取り扱いをしてください。

- ●本製品は人の生命に直接関わる装置等(\* 1)を含むシ ステムに使用できるよう開発・制作されたものではないの で、それらの用途に使用しないこと
- \*1:人の生命に直接関わる装置等とは、以下のものを言います。 ・生命維持装置や手術室用機器などの医療用機器
- ・有毒ガスなど気体の排出装置および排煙装置
- ・消防法、建築基準法など各種法律を遵守して設置しなければな らない装置など
- ●本製品を、人の安全に関与し、公共の機能維持に重大な影 響を及ぼす装置等を含むシステム(\* 2 )に使用する場 合は、システムの運用、維持、管理に関して、特別な配慮 (\*3 )が必要となるので、当社営業窓口に相談してくだ さい。
- \*2:人の安全に関与し、公共の機能維持に重大な影響を及ぼす 装置等を含むシステムとは、以下のようなものを言います。 (原子力発電所の主機制御システム、原子力施設の安全保護 系システム、その他安全上重要な系統およびシステム) (集団輸送システムの運転制御システムおよび航空管制制御 システム)
- \*3:特別な配慮とは、当社技術者と十分な協議を行い、安全な システム(フール・プルーフ設計、フェール・セーフ設計、 冗長設計する等)を構築することを言います。

#### **同梱物の確認**

#### **用途制限について**

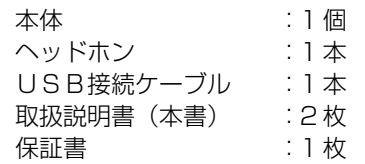

# **おご使用になる前に**

本製品を使用できるのは、USBコネクタ(Aタイプコネ クタ)を持った東芝製ノートパソコンとデスクトップパソ コンです。

対応機種については、東芝PC周辺機器情報サイト (http://www3.toshiba.co.jp/peripheral/)でご確認く ださい。

対応OSは、Windows XP / Windows 2000 / Windows Me / Windows 98SEです(USB メモリとして使用する場合)。

# **おご使用上のお願い**

### **本製品の使用環境、保管場所および取り扱いについて**

- ・次の使用環境条件の場所でご使用ください。 温度 5 <sup>~</sup> 35℃、湿度 20 <sup>~</sup> 80%(ただし、結露なきこ と)
- ・直射日光が当たる場所、しめ切った車の中、暖房機器の 近くなど、温度が高くなるところに置かないでください。 故障、誤動作の原因となります。
- ・極端に低温になるところに置かないでください。 故障、誤動作の原因となります。
- ・ほこりの多いところに置かないでください。 故障、誤動作の原因となります。内部にほこりが入った ときは、「お客様ご相談窓口(取扱説明書~その 2 ~の 裏面を参照してください)」に点検を依頼してください。
- ・急激な温度変化を与えないでください。
- 結露が生じ、故障、誤動作の原因となります。
- ・製品の上に物を乗せたり、物を落としたりしないでくだ さい。
- 破損・故障の原因となります。
- ・お手入れするときは、ベンジン、シンナーなどを使用し ないでください。
- 変質、変形、変色の原因となります。
- ・強い衝撃を与えないでください。破損や記録済みの内容 が破壊される原因となります。
- ・ズボンのポケットなどに入れないでください。座ったと きなどに大きな力が加わり、壊れるおそれがあります。
- ・機器に無理な力を加えないでください。内部の部品に大 きな力が加わり、壊れるおそれがあります。

#### ■ Windows XP、Windows 2000、Windows Me の 場合

### **データの保存、書き込みについて**

- ・不適切な接続、および取り扱いにより生じたデータの損失 ならびに直接的、間接的な損害につきましては、当社は一 切の保証をいたしません。あらかじめご了承ください。
- ・本製品に保存した内容の変化、消失については、当社は 一切その責任を負いませんので、あらかじめご了承くだ さい。
- ・本製品を使用中は、パソコンの省電力機能、スタンバイ /休止状態の機能を使用しないでください。
- ・データの書き込み・読み込み中にケーブルを抜かないで ください。また、パソコンの電源を切らないでください。

#### **著作権について**

- ・お客様が記録したものは、個人として楽しむなどのほか は、著作権法上、権利者に無断で使用できません。
- ・音楽、映像、コンピュータ・プログラム、データベース などは著作権法によって、その著作者および著作権者の 権利が保護されています。こうした著作物を複製するこ とは、個人的にまたは家庭内で使用する目的でのみ行う ことができます。上記の目的を超えて、権利者の了解な くこれを複製(データ形式の変換を含む)、改変、複製物 の譲渡、ネットワーク上での配信などを行うと、「著作権 侵害」「著作者人格権侵害」として損害賠償の請求や刑事 処罰を受けることがあります。本製品を使用して複製な どをなされる場合には、著作権法を遵守の上、適切なご 使用を心がけていただきますよう、お願いいたします。

### **オーディオデータについて**

- ・本製品やパソコンの不具合で、オーディオデータやその 他のデータが破損または消去された場合、そのデータの 内容の保証はできません。
- ・本製品は、DRM(デジタル著作権管理)には対応してい ません。

# **各部の名称と機能**

■本体

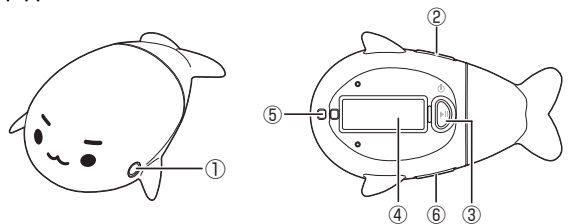

①ヘッドホン端子 ヘッドホンのプラグを接続します。

- ②曲送り / 曲戻しボタン
- 曲の頭出し、スキップ、再生曲の選択ができます。 ③ POWER/PLAY/PAUSE ボタン
- 電源を入れたり、再生を一時停止・停止できます。 電源を入れるには、3 秒以上押し続ける必要があります。 電源を切るには、3 秒以上押し続ける必要があります。 ④ LCD
- 曲名・再生時間などを表示します。
- ⑤ストラップ取り付け穴
- ストラップを取り付ける際に使用します。
- ⑥ボリュームボタン
- ボリュームを調整します。
- Volume +を押すと、音量が大きくなります。
- Volume -を押すと、音量が小さくなります。

■ LCD

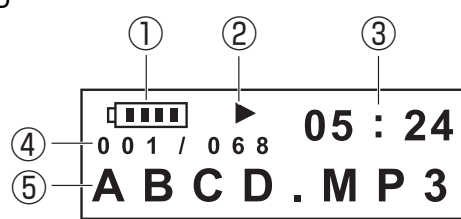

①バッテリインジケータ

- バッテリ残量を表示します。
- ②再生状況表示
- 再生 / 一時停止 / 停止の状況を表示します。
- ③再生時間表示
	- 再生時間を表示します。
- ④再生曲番表示
- 再生している曲の番号を表示します。
- ⑤ファイル名表示
- ファイル名を表示します。表示文字数は8文字です。ファ イル名が表示しきれない場合は、文字がスクロールしま
- す。また、ボリュームボタンを押したときは、ボリューム バーが表示されます。

# **USB メモリとして使う**

ここでは、本製品をUSBメモリとして使う場合の基本的な 使いかたを説明します。

# **1. 接続する**

- 1 パソコンを起動する
- 2 本製品のキャップをはずす

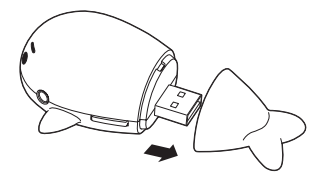

3 本製品の USB プラグをパソコン本体の USB コネクタに差し込む

#### ■お願い

USBメモリとしてご使用いただく場合、ヘッドホンを必ず取りはず してご使用ください。接続したままの場合、USBメモリとして認識 されません。

パソコンのUSBコネクタに、本製品を直接接続しにくい場合には、 USB接続ケーブルを使用してください。USB 接続ケーブルをパソ コンの USB コネクタに接続してから、本製品を接続します。

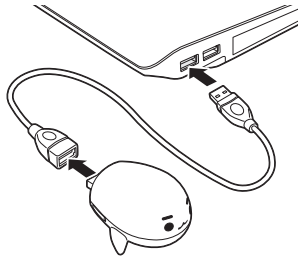

#### ■お願い

パソコン本体の形状によっては、本製品を接続すると別の USB 機 器が接続できなくなったり、無理な差し込みによりパソコ本体の故 障の原因となりますので、あらかじめ USB 接続ケーブルを使用す ることをおすすめします。また、本製品の充電の際には充電状況の 確認を行いやすくするため、USB接続ケーブルを使用することをお すすめします。

### **2. ドライバをインストールする**

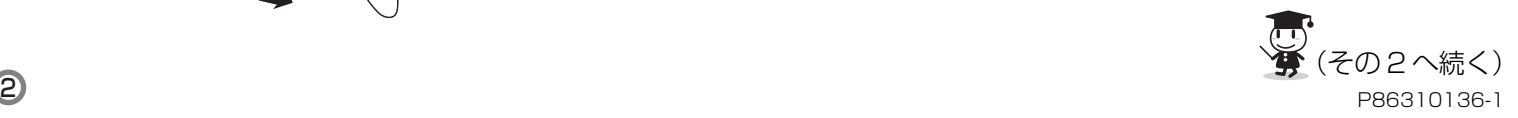

本製品を初めて使用するときは、ドライバのインストールが必 要です。

お使いのパソコンの OS をご確認ください。

USB拡張カードまたはUSB2.0拡張ボードを使用している ときは、初めて接続したときに手動でドライバのインストー ルが必要な場合があります。表示された画面に従ってドライ バをインストールしてください。

本製品を初めてパソコンに接続すると、自動的に検出され、 ドライバが自動的にインストールされます。

#### ■ Windows 98SE の場合

http://dynabook.com/assistpc/download/modify/ palausb/index\_ j.htm からドライバをダウンロードし、 次の手順でインストールしてください。

#### 1 Setup.exe を実行する

#### 2 画面の指示に従って完了する

#### 3 パソコンを再起動する

4 本製品をパソコンに接続する

# **TOSHIBA**

### **"音楽再生機能付" ぱらちゃん USB メモリ(512MB) 取扱説明書~その 2 <sup>~</sup>**

IPCZ100A

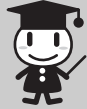

本書は、本製品の取り扱い方法および注意事項について説明しています。 保証書別添付

本書をお読みになる前に、必ず取扱説明書~その1~をお読 みください。

# **3. データをやり取りする**

本製品をパソコンに接続すると、「マイコンピュータ」 に[リ ムーバブルディスク](ドライブの割り当てはお使いのパソ コンによって異なります)アイコンが表示されます。 ハードディスクにコピーするときと同じように、ファイルや フォルダをドラッグアンドドロップしてデータを書き込むこ とができます。

#### ■お願い

- ・データの転送中は、本製品の接続をはずしたり、ヘッドホンを 接続しないでください。
- ・本製品を接続したままパソコンで次の操作をすると、正常に動 作しないことがあります。
- 起動/再起動/スタンバイや休止状態からの復帰
- これらの操作は、本製品をパソコンから取りはずして行ってく ださい。

- 1 タスクバーの「ハードウェアの取り外しま たは取り出し]アイコン( '' ) をクリック する
- 2 表示されたメニューから [USB大容量記 憶装置デバイス-ドライブを停止します] をクリックする
- 3 「安全に取り外すことができます」のメッ セージが表示されたら、[OK] ボタンをク リックする

# **4. 取りはずし**

本製品を取りはずすときは、本書に記載されている手順に 従ってください。取りはずしを正しく行わないと、データが 正常に記録できない場合があります。

#### ■ Windows XP の場合

- 1 通知領域の「ハードウェアの安全な取り外 し] アイコン(%)をクリックする
- 2 表示されたメニューから [USB 大容量記憶 装置デバイス-ドライブを安全に取り外し ます] をクリックする
- 3 「安全に取り外すことができます」のメッ セージが表示されたら、[閉じる]ボタン ( | × | ) をクリックする

[NTFS]形式でのフォーマットはサポートしておりま せん。

### 4 本製品を取りはずす

■ Window 2000、Windows Meの場合

#### 4 本製品を取りはずす

#### ■ Windows 98SE の場合

Windows 画面でデータ転送が行われていないことを確認 し、本製品を取りはずしてください。

# **5. フォーマットについて**

本製品は、ご購入時の状態ではあらかじめフォーマットされて います。

- 本製品を再フォーマットする場合は、Windows 上(「マイ コンピュータ」)でフォーマットできます。
- 再フォーマットを行うと、本製品に保存されていた情報はす べて消去されます。

1度使用した本製品を再フォーマットする場合は注意してく ださい、

> LCDに3秒間ぱらちゃんのイラストが表示された 後、曲名を表示します。

- また、本製品をフォーマットする際は、次の点に注意して ください。
- ・コンピュータの管理者(Administrator)権限を持つア カウントでログオンする
- 制限付きアカウントでログオンすると、本製品をフォー マットできません。
- ・[FAT]形式または[FAT 32]形式でフォーマット する

- 1 POWER/PLAY/PAUSE ボタンを押す 曲の再生を開始します。
- 2 Volume +または Volume -を押し、適当 な音量に合わせる

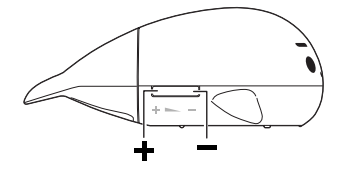

■曲をスキップする 曲送り/曲戻しボタンの ▶▶ を 1 回押す

 $\bigcirc$ 

# **音楽を聴く**

# **1. 充電方法**

本製品はUSBコネクタを持つパソコンに接続して充電を行 います。

#### ■お願い

- ・パソコン上で本製品が認識されているか、ご確認ください。
- ・本製品を初めてお使いになる場合は、最初に充電を行ってください。 ・USB コネクタに直接接続すると、LCD を確認できません。 USB 接続ケーブルを使用して接続してください。
- ・USB接続の充電は、パソコン本体のUSBバス電源供給機能の性能
- によるため、パソコンの機種によってはできない場合があります。 ・充電時間はバッテリの状態や周囲温度などによって変わります。
- ・バッテリの充電は、使用条件の温度範囲内で行ってください。範 囲を外れていると充電できないことがあります。温度範囲内で充 電しないと、液もれや発熱、性能や寿命が低下するおそれがあり ます。

[Audio CD] 画面が起動しない場合は、 [スタート] → [すべてのプログラム] →[Windows Media Player] をクリックし、[取り込み]の[音楽の取り込み]を選 択してください。

本製品とパソコンの接続については、「USBメモリとして使 う」「1. 接続する」を参照ください。

接続すると、本製品 LCD に「USB MODE」と表示されま す。

充電中はバッテリインジケータが点滅します。充電が完了する と、バッテリインジケータが点灯に変わります。

### **2. 音楽データの転送**

本製品をパソコンに接続し、エクスプローラーを利用して、 音楽ファイルをドラッグアンドドロップしてください。

#### ■お願い

- ・データの転送中は、本製品の接続をはずしたり、ヘッド ホンを接続しないでください。
- ・本製品で再生できる音楽ファイルは、WMA 形式または MP3 形式です。
- ・音楽ファイルの作成は、WMAまたは MP3を作成するア プリケーションで作成してください。
- ・DRM(デジタル著作権管理)には非対応です。「著作権 保護された音楽を録音する」のチェックをはずした状態 で作成したファイルのみ再生可能です。

ダウンロードした曲が著作権保護されている場合は、再 生できません。

・本製品で取り扱える音楽ファイル数は 999 までです。

# **3. 電源を入れる・切る**

#### ■電源を入れる

1 ヘッドホンを取り付ける

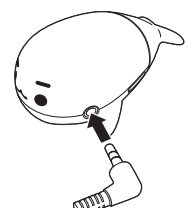

2 POWER/PLAY/PAUSEボタンを 3 秒以上 押す

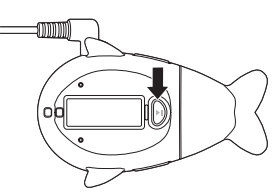

- ■電源を切る
- 1 POWER/PLAY/PAUSEボタンを 3 秒以上 押す

電源が切れ、LCD が消灯します。

## **4. 再生する**

#### ■お願い

・音楽を聴くには、パソコンから音楽データ(MP3、WMA 形式) を本製品に保存する必要があります。

・ヘッドホンが正しく接続されていることを確認してください。

#### ■再生

3 一時停止するには POWER/PLAY/PAUSE ボタンを 1 回押す

再生するには、再度 POWER/PLAY/PAUSE ボ タンを 1 回押します。

■曲の頭出しをする

曲送り/曲戻しボタンの ◀◀ を 1 回押す

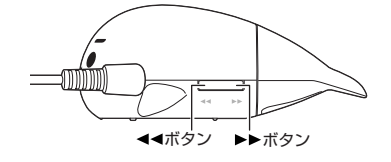

## **5. 再生の優先順位について**

保存されている音楽データの再生順は、本製品に保存した順 に再生されます。

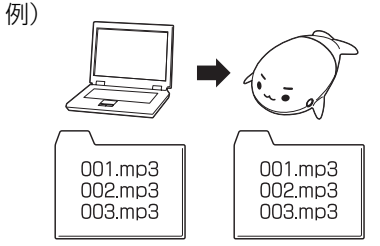

この状態でパソコンから「001-01.mp3」という名の音楽 データを保存すると、再生順は次のようになります。

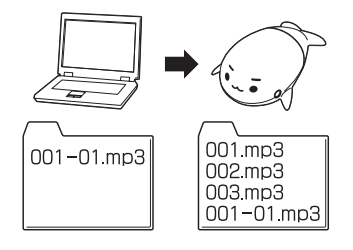

### **6. 音楽ファイルを作成する**

ここでは、「Windows Media Player10」を使用して、音楽 CDの曲をパソコンに録音して、音楽ファイルを作成する方法 を説明します。

#### 1 ドライブに音楽 CD をセットする

#### 2 [CD から音楽を取り込みます Windows Media Player 使用]を選択し、[OK] ボ タンをクリックする

はじめて起動したときは、[Windpws Media Player へようこそ]画面が表示されますので、 画面の指示に従って設定してください。

#### ■お願い

3 「取り込んだ音楽にコピー防止を追加しな い」を選択①し、著作権法や国際条件に関 する責任についての項目をクリック②する

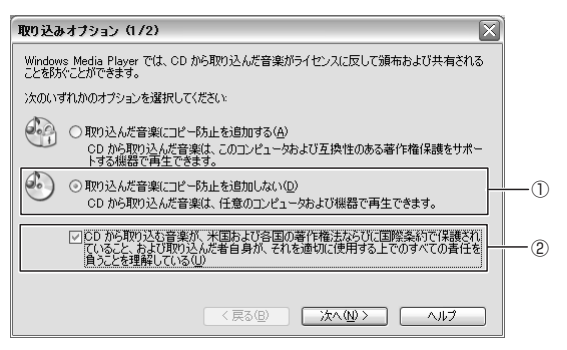

4 [次へ] をクリックする

### 5 録音形式を選択①し、「完了】をクリック② する

[現在の形式設定を変更する]を選択すると、 「WMA形式」と[MP3形式]から選択できます。 [現在の形式設定を変更しない]を選択すると、 音 楽ファイルの作成を開始します。

選択した曲すべての「取り込みの状態]欄に「ライブラリに 取り込み済み」と表示されたら、録音完了です。

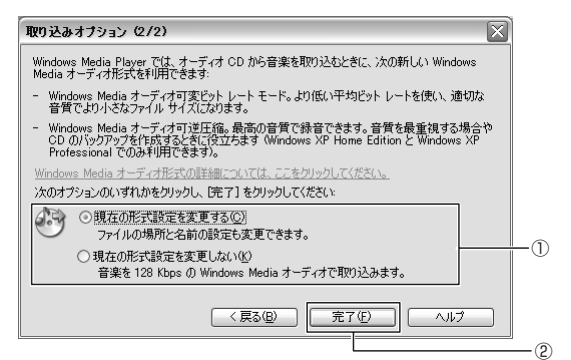

6 取り込み設定の「形式」を選択①し、[OK] をクリック②する

2回目以降からは、CDのセット時に [CD から音楽を取り 込みます Windows Media Player 使用]を選択するだけ で自動で音楽の取り込みを開始します。

# **高 仕様**

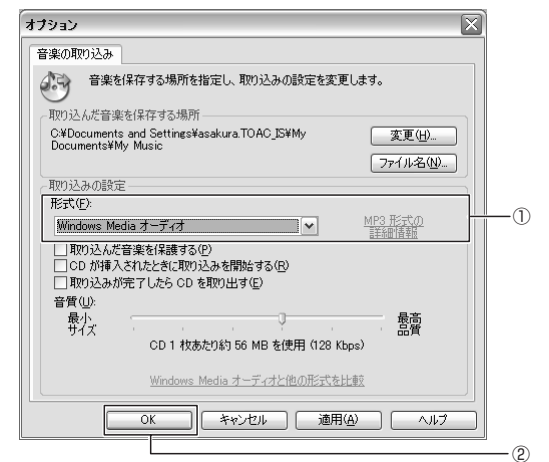

### 音楽ファイルの作成を開始します。

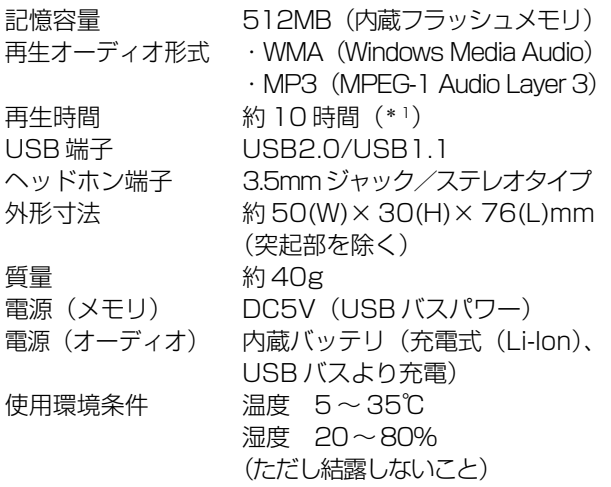

(\* 1)常温(25℃)、調整範囲の中央の音量で、128kbps、 44.1kHz の WMA オーディオデータの場合。 この連続再生時間は、使用条件、使用範囲温度、内蔵電池 の充電繰返し回数などによって変わるため、あくまで目安 であり、保証する時間ではありません。使用条件の範囲内 でも低温の環境で使うと連続再生時間は短くなります。

# **消耗品について**

バッテリパックは消耗品です。バッテリパックの交換につい ては、製品本体の交換による有償修理となります。

# **高 廃棄について**

本製品を廃棄するときは、地方自治体の条例または規則に 従って処理してください。 詳しくは各地方自治体に問い合わせてください。

# **バッテリパックについて**

貴重な資源を守るために、不要になったバッテリパックは廃 棄しないで、充電式電池リサイクル協力店へ持ち込んでくだ さい。 その場合、ショート防止のため電極にセロハンテープなどの 絶縁テープを貼ってください。

【バッテリパック(充電式電池)の回収、リサイクルについ てのお問い合わせ先】

有限責任中間法人 JBRC TEL :03-6403-5673 URL:http://www.jbrc.com

# **バッテリパックの取りはずしかた**

バッテリパックの取りはずしは、次の手順で行います。

#### ■お願い

・本製品は廃棄以外の目的で分解しないでください。分解すると保 証の対象外になります。

- ●海外での修理サービスについて 本製品の仕様は日本国内向けとなっておりますので、海外 では修理をお受けすることはできません。
- ●修理依頼される場合のお願い
	- ・修理はセンドバックでのみお受けいたしております。 お持ち込みでの修理はお受けいたしておりません。
	- ・お送りいただく場合の送料、包装料は保証期間の有無 を問わずにお客様のご負担となります。
	- ・保証期間中の場合は、保証書を商品に添付してくださ  $U<sub>o</sub>$
	- ・保証期間経過後の修理については、お見積の必要の有 無、または修理費限度額および連絡先を明示のうえ、 商品に添付してください。
	- ・修理依頼品は緩衝材に包んでダンボール箱(本製品の 包装箱、包装材を推奨します)に入れて、破損しない ようにご注意のうえ、お送りください。
- ●送付先 東芝 PC IOS センター 〒 261-8580 千葉県千葉市美浜区真砂 5-20-7 TOPS ビル6F TEL 043-278-5970 FAX 043-278-9035
- 1 本製品のキャップをはずす
- 2 上部のカバーをはずす 小さいマイナスドライバーなどでこじ開けて、カ バーをはずします。

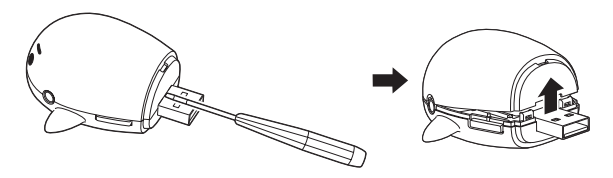

3 コネクタをはずす

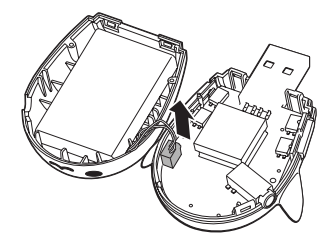

4 バッテリパックを取りはずす

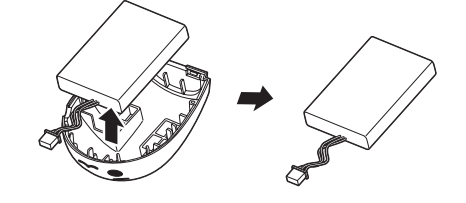

5 ケーブルをバッテリ本体に貼り付け、ポリ 袋などに入れる

取りはずしたバッテリパックは、ケーブルのコネ クタ部分をテープでおおうようにして、バッテリ 本体に貼り付け、ポリ袋などに入れてください。

# **データ消去に関するご注意**

本製品には、フラッシュメモリが内蔵されています。フラッ シュメモリを使用していた状態のまま破棄・譲渡すると、 フ ラッシュメモリ上の情報を第三者に見られてしまうおそれが あります。破棄・譲渡するときは、フラッシュメモリ上のす べてのデータを消去してください。 消去するためには、市販されている専用ソフトウェア、有償 サービスの利用をおすすめします。

# **お客様ご相談窓口のご案内**

●異常や故障が発生したら、次の①~③の内容をご確認のう え、「お客様ご相談窓口」までご連絡ください。 ①使用している機器の名称 ②ご購入年月日、ご購入先 ③現在の状態(できるだけ詳細に) ●この製品についてのお問い合わせも承ります。

#### ■お客様ご相談窓口

©2006 TOSHIBA CORPORATION ALL RIGHTS RESERVED 無断複製および転載を禁ず

<sup>&</sup>lt; お客様ご相談窓口 <sup>&</sup>gt;

◆受付時間◆  $9:00 \sim 12:00$   $13:00 \sim 17:00$ <土曜日、日曜日、祝祭日、指定休日を除く> (月曜日から金曜日) 東芝 PC IOS センター TEL 043-278-5970 FAX 043-278-9035

- ●保証期間中の修理については、保証書の記載内容により、 無料修理いたします。
- ●保証期間経過後の修理については、「お客様ご相談窓口」 までご連絡ください。 修理によって機能が維持できる場合は、お客様のご要望に より有料修理させていただきます。

(修理に代わって同等品と交換させていただくことがあり ます)

#### ■お願い

・本書の内容の一部、または全部を無断で転載することは禁止され ています。

・本書の内容については、予告なしに変更することがあります。

- ・購入時に決められた条件以外での、製品およびソフトウェアの複 製もしくはコピーをすることは禁じられています。お取り扱いに はご注意願います。
- ・本書の内容について、万一不可解な点や誤りなど、お気づきの点 がございましたら「お客様ご相談窓口」までご一報ください。 ・保証書は記入内容を確認のうえ、大切に保管してください。

#### ■本書で使用している用語について

#### Windows XP

Microsoft® Windows® XP Home Edition Operating System 日本語版または Microsoft® Windows® XP Professional Operating System 日本語版を示します。

Windows 2000

Microsoft® Windows® 2000 Professional Operating System 日本語版を示します。

Windows Me

Microsoft® Windows® Millennium Edition Operating System 日本語版を示します。

#### Windows 98SE

Microsoft® Windows® 98 SECOND EDITION Operating System 日本語版を示します。

#### ■ Trademarks

- ・Microsoft 、Windows は米国Microsoft Corporation の米 国およびその他の国における登録商標です。
- ・本書に記載の商品の名称は、それぞれ各社が商標および登 録商標として使用している場合があります。

"音楽再生機能付"ぱらちゃんUSBメモリ(512MB) 取扱説明書 2006 年 4 月 A1 版発行

株式会社 東芝 PC&ネットワーク社 PC第一事業部

〒 105-8001 東京都港区芝浦 1 丁目 1 番 1 号 http://www3.toshiba.co.jp/peripheral/